## **GPSI-3900I/E vPOD**

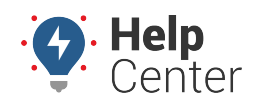

Link: https://help.nuvo.solutions/installation-video/gps-3900ie-vpod/ Last Updated: January 8th, 2016

This video walks you through the following steps in the installation process:

- 1. Locate the vehicles OBD-II port, and ensure proper voltage.
- 2. Free up existing OBD-II port.
- 3. Assemble mounting bracket, and connect the OBD-II Pass-Thru Cable to the vehicle's OBD-II port.
- 4. Mount the replacement OBD-II port, and pull cable through the dash.
- 5. Install the external antenna, and route the cables.
	- INSTALL OPTIONAL ACCESSORIES –
- 6. Tape off all unused wires and connect the vPOD to harness AUX 1.
- 7. Locate ignition source and connect 20-pin harness white wire.

Since the publication of this video, steps 6 and 7 of this installation process have changed. Please review the **[vPOD White Wire insert](https://help.nuvo.solutions/wp-content/uploads/2016/01/vPOD-White-Wire-Insert-v5-Single.pdf)** before you install your device.

- 8. Connect the antenna cables to the device.
- 9. Connect the harness and mount the device.
- 10. Connect the vPOD to the OBD-II Pass-Thru Cable.
- 11. Verify installation, and tamper-proof remaining connections.